**Создание почтового ящика на Google**

## Создание почты в Google(1/2)

Чтобы создать почтовый ящик на google, откройте сайт <https://www.google.com/> **1.**

Справа вверху нажмите на «**Почта**» : **2.**

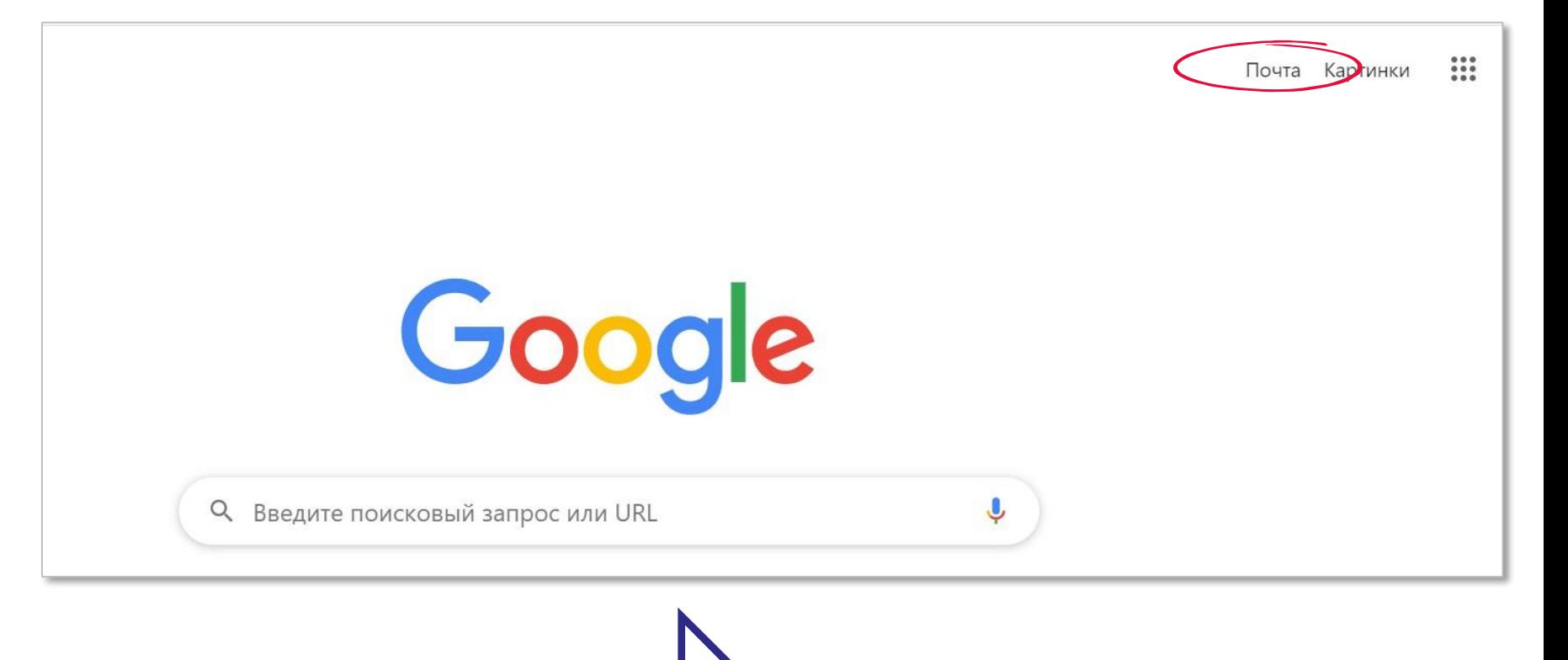

## Создание почты в Google (2/2)

Кликните на «**Создать аккаунт**» и заполните все обязательные поля: **3.**

Затем нажмите кнопку «**Далее**», и примите условия соглашения. **4.**

После этого вы попадаете в свой новый почтовый ящик на gmail и можете прочитать первое письмо от google! **5.**

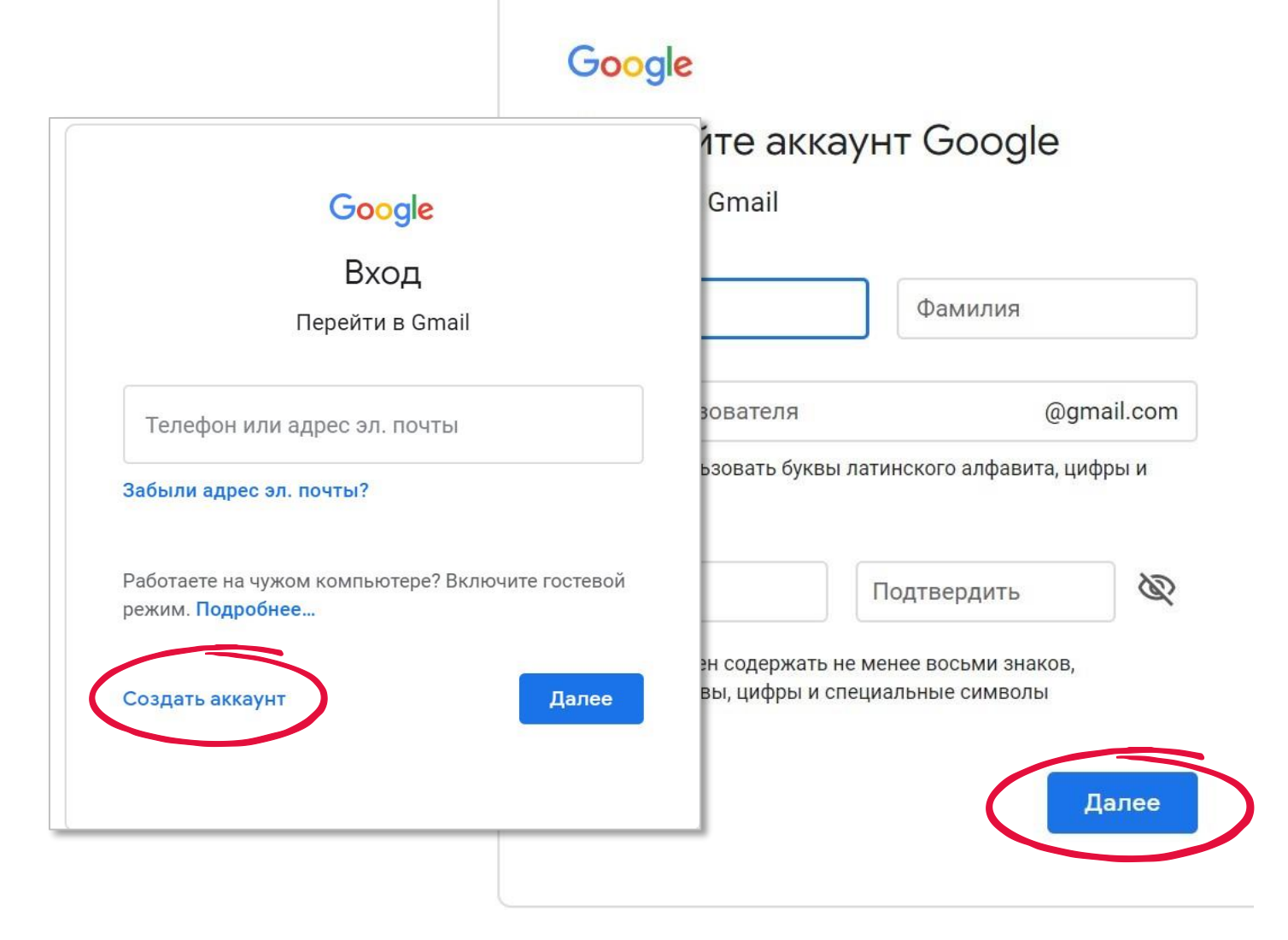